```
Samba File Server
```
apt-get install samba smbfs

note: smbfs is replaced by cifs-utils in Debian 8.

After installation, modify the /etc/samba/smb.conf file and set up your file shares.

Add a line after "security  $=$  user" to make it look like this:

```
security = userusername map = /etc/samba/smbusers
```
This will set Samba to use the smbusers file for looking up the user list.

Add the following line to smb.conf to force SMB2 protocol:

 $protocol = SMB2$ 

## **Create a Samba User**

There are two steps to creating a user. First we'll run the smbpasswd utility to create a samba password for the user.

sudo smbpasswd -a <username>

Next, we'll add that username to the smbusers file.

```
 sudo vim /etc/samba/smbusers
```
Add in the following line, substituting the username with the one you want to give access to. The format is <ubuntuusername> = "<samba username>". You can use a different samba user name to map to an ubuntu account, but that's not really necessary right now.

<username> = "<username>"

Now you can create samba shares and give access to the users that you listed here.

## **Useful commands**

Find computers and shares on the network:

```
smbtree -b -N
smbtree -b -U user%passwd
```
Connect a share:

smbclient //machine/share -U user%passwd

From:

<https://wiki.condrau.com/> - **Bernard's Wiki**

Permanent link: **<https://wiki.condrau.com/deb720:samba>**

Last update: **2018/10/25 18:12**

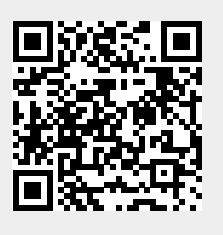